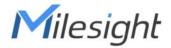

# Al ToF People Counting Sensor

**Featuring LoRaWAN®** 

**VS133** 

**User Guide** 

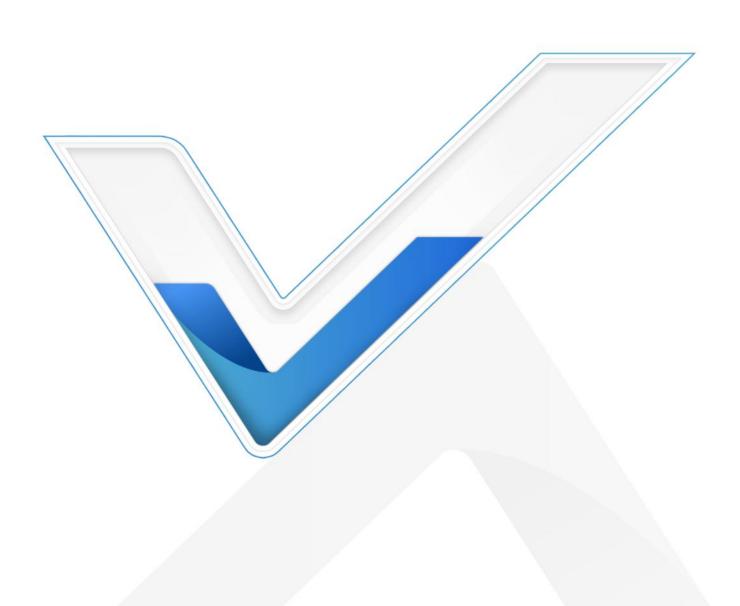

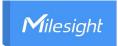

#### **Safety Precautions**

Milesight will not shoulder responsibility for any loss or damage resulting from not following the instructions of this operating guide.

- ❖ Though the device is compliant with Class 1 (IEC/EN 60825-1:2014), please DO NOT look at the ToF sensor too close and directly.
- The device must not be disassembled or remodeled in any way.
- To avoid risk of fire and electric shock, do keep the product away from rain and moisture before installation.
- Do not place the device where the temperature is below/above the operating range.
- ❖ Do not touch the device directly to avoid the scalds when the device is running.
- The device must never be subjected to shocks or impacts.
- ❖ Make sure the device is firmly fixed when installing.
- Do not expose the device to where laser beam equipment is used.
- Use a soft, dry cloth to clean the lens of the device.

#### **Declaration of Conformity**

VS133 is in conformity with the essential requirements and other relevant provisions of the CE, FCC, and RoHS.

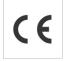

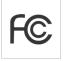

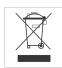

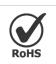

#### Copyright © 2011-2025 Milesight. All rights reserved.

All information in this guide is protected by copyright law. Whereby, no organization or individual shall copy or reproduce the whole or part of this user guide by any means without written authorization from Xiamen Milesight IoT Co., Ltd.

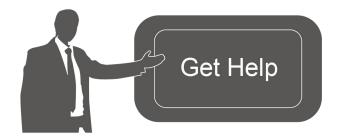

For assistance, please contact

Milesight technical support:

Email: iot.support@milesight.com

Support Portal: <a href="mailto:support.milesight-iot.com">support.milesight-iot.com</a>

Tel: 86-592-5085280 Fax: 86-592-5023065

Address: Building C09, Software Park

Phase III, Xiamen 361024,

China

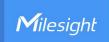

# **Revision History**

| Date          | Doc Version                           | Description                                                                                                    |
|---------------|---------------------------------------|----------------------------------------------------------------------------------------------------|
| May 24, 2023  | V1.0                                  | Initial version                                                                                                    |
| Aug. 10, 2023 |                                       | Add staff lanyard accessory;                                                                                                    |
|               | \ \ \ \ \ \ \ \ \ \ \ \ \ \ \ \ \ \ \ | 2. Add installation height detection feature;                                                                                                    |
|               | V1.1                                  | 3. Add DST time feature;                                                                                                    |
|               |                                       | 4. Add ToF frequency setting.                                                                                                    |
|               |                                       | 1. Add Region Monitoring function;                                                                                                    |
| 0 20 2022     | V1 0                                  | 2. Add Feet Tracking tracking mode of counting;                                                                                                    |
| Sep. 28, 2023 | V1.2                                  | 3. Add preview layout edition feature;                                                                                                    |
|               |                                       | 4. Add cumulative count reset schedule feature.                                                                                                    |
|               |                                       | 1. Add Group Counting function;                                                                                                    |
| Nov. 30, 2023 | V1.3                                  | 2. Add video validation function;                                                                                                    |
|               |                                       | 3. Add other functions.                                                                                                    |
|               |                                       | 1. Support to configure WLAN IP address;                                                                                                    |
| Mar. 31, 2024 | V1.4                                  | 2. Add ToF lighting mode and noise filtering;                                                                                                    |
|               |                                       | 3. Add validation record task list.                                                                                                    |
| May 20, 2024  | V1.5                                  | 1. Add Enhanced Detection Mode.                                                                                                    |
| May 20, 2024  | V 1.5                                 | 2. Update installation distance.                                                                                                    |
| Jun. 19, 2024 | V1.6                                  | Add People Counting Trigger Report.                                                                                                    |
|               |                                       | 1. Add configuration passwords at login, user                                                                                                    |
| Feb. 11, 2025 | V1.7                                  | passwords are required to contain 4 styles.                                                                                                    |
|               |                                       | 2. Support for downloading logs and Ping detection.                                                                                                    |
|               |                                       | 1. Add automatic U-turn filtering.                                                                                                    |
|               |                                       | 2. Add Record Track Start/Stop Points and show                                                                                                    |
|               |                                       | Static Track Line.                                                                                                    |
|               |                                       | 3. Add Log Mode - File to choose the level of the                                                                                                    |
|               |                                       | download log files.                                                                                                    |
|               |                                       | 4. Add downlink commands.                                                                                                    |
|               |                                       | <ol> <li>Add Feet Tracking tracking mode of counting;</li> <li>Add preview layout edition feature;</li> <li>Add cumulative count reset schedule feature.</li> <li>Add Group Counting function;</li> <li>Add video validation function;</li> <li>Add other functions.</li> <li>Support to configure WLAN IP address;</li> <li>Add ToF lighting mode and noise filtering;</li> <li>Add validation record task list.</li> <li>Add Enhanced Detection Mode.</li> <li>Update installation distance.</li> <li>Add People Counting Trigger Report.</li> <li>Add configuration passwords at login, user passwords are required to contain 4 styles.</li> <li>Support for downloading logs and Ping detection.</li> <li>Add automatic U-turn filtering.</li> <li>Add Record Track Start/Stop Points and show Static Track Line.</li> <li>Add Log Mode - File to choose the level of the download log files.</li> <li>Add downlink commands.</li> <li>Support to configure TX Power.</li> <li>Add Data Retransmission and Retrievability.</li> </ol>                                                                                                    |
|               |                                       | 6. Add Data Retransmission and Retrievability.                                                                                                    |
| May 28, 2025  | V1.8                                  | <ol> <li>Add DST time feature;</li> <li>Add ToF frequency setting.</li> <li>Add Region Monitoring function;</li> <li>Add Feet Tracking tracking mode of counting;</li> <li>Add preview layout edition feature;</li> <li>Add cumulative count reset schedule feature.</li> <li>Add Group Counting function;</li> <li>Add video validation function;</li> <li>Add other functions.</li> <li>Support to configure WLAN IP address;</li> <li>Add ToF lighting mode and noise filtering;</li> <li>Add validation record task list.</li> <li>Add Enhanced Detection Mode.</li> <li>Update installation distance.</li> <li>Add People Counting Trigger Report.</li> <li>Add configuration passwords at login, user passwords are required to contain 4 styles.</li> <li>Support for downloading logs and Ping detection.</li> <li>Add automatic U-turn filtering.</li> <li>Add Record Track Start/Stop Points and show Static Track Line.</li> <li>Add Log Mode - File to choose the level of the download log files.</li> <li>Add downlink commands.</li> <li>Support to configure TX Power.</li> <li>Add Data Retransmission and Retrievability.</li> <li>Modify the display style of real-time track line and preview layout.</li> <li>Add Occlusion Detection.</li> <li>Add Heatmap.</li> <li>Add reporting on the dot.</li> <li>Support time synchronization with the LoRaWAN® network server.</li> </ol> |
|               |                                       | preview layout.                                                                                                    |
|               |                                       | 8. Add Obstacle Exclusion.                                                                                                    |
|               |                                       | 9. Add Occlusion Detection.                                                                                                    |
|               |                                       | 10. Add Heatmap.                                                                                                    |
|               |                                       |                                                                                                    |
|               |                                       |                                                                                                    |
|               |                                       |                                                                                                    |
|               |                                       | 13. Support Individual Filter of Group Counting.                                                                                                    |

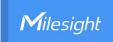

| 14. Add LED indicator switch and diagnostic function |
|------------------------------------------------------|
| for support.                                         |
| 15. Support separate reporting of children's data.   |
| 16. Remove Ping detection.                           |

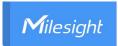

# **Contents**

| 1. Product Introduction        | 6  |
|--------------------------------|----|
| 1.1 Overview                   | 6  |
| 1.2 Key Features               | 6  |
| 2. Hardware Introduction       | 6  |
| 2.1 Packing List               | 6  |
| 2.2 Hardware Overview          | 7  |
| 2.3 Button and LED Indicators  | 7  |
| 2.4 Dimensions (mm)            | 7  |
| 3. Power Supply                | 8  |
| 4. Access the Sensor           | 8  |
| 5. Operation Guide             | 10 |
| 5.1 Dashboard                  | 10 |
| 5.2 Rule                       | 11 |
| 5.3 Communication              | 21 |
| 5.3.1 WLAN                     | 21 |
| 5.3.2 LoRa                     | 22 |
| 5.4 Report                     | 24 |
| 5.5 Validation                 | 26 |
| 5.6 System                     | 28 |
| 5.6.1 Device Info              | 28 |
| 5.6.2 User                     | 28 |
| 5.6.3 Time Configuration       | 30 |
| 5.6.4 System Maintenance       | 31 |
| 6. Installation Instruction    | 32 |
| 6.1 Installation Height        | 33 |
| 6.2 Covered Detection Area     | 33 |
| 6.3 Environment Requirements   | 34 |
| 6.4 Installation               | 35 |
| 6.5 Factors Affecting Accuracy | 37 |
| 7. Communication Protocol      | 38 |
| 7.1 Uplink Data                | 38 |
| 7.2 Downlink Command           | 42 |
| 7.3 Historical Data Enquiry    | 11 |

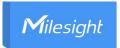

### 1. Product Introduction

#### 1.1 Overview

VS133 is a sensor that uses second-generation ToF technology to accurately count people. This technology provides more precise depth maps and longer detection distances while maintaining an excellent privacy protection rate. The advanced ToF technology combined with an Al algorithm enables the sensor to handle complex scenes and distinguish non-human objects with up to 99.8% accuracy. VS133 sensor can be used in conjunction with the Milesight LoRaWAN® gateways and the Milesight IoT Cloud. With easy installation, VS133 sensors are ideal for entrances or corridors in retail stores, malls, offices, subways, and other locations.

# 1.2 Key Features

- Up to 99.8% accuracy combining the 2nd generation ToF technology and Al algorithm
- Working well even in low-light or completely dark environments with great lighting adaptability
- Free from privacy concerns without image capturing
- Allow to collect people counting data by differentiating between children and adults and detecting staffs via identification features for clearer people analysis
- Smart U-turn detection to filter redundant counting of people wandering in the area
- Support queuing management via dwell time detection and regional people counting
- Wider field angle to obtain longer-distance depth maps and cover a larger area
- Store a million counting data locally and securely
- Support video validation function to help customers verify statistical accuracy
- Easy configuration via Wi-Fi for web GUI configuration
- Function well with standard LoRaWAN® gateways and network servers
- Quick and easy management with Milesight IoT Cloud

#### 2. Hardware Introduction

# 2.1 Packing List

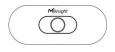

1 × VS133 Device

4 × Ceiling Mounting

8 × Staff Tags

1 × Power Adapter

Kits

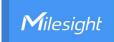

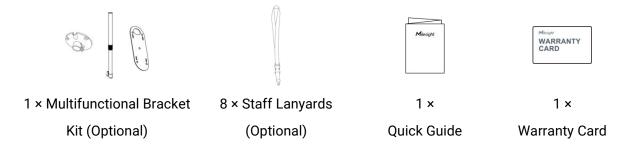

A

If any of the above items is missing or damaged, please contact your sales representative.

### 2.2 Hardware Overview

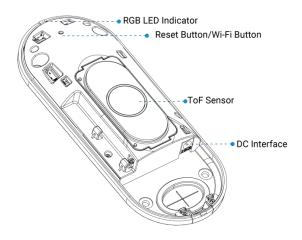

# 2.3 Button and LED Indicators

| Function          | Action                                             | LED Indication      |
|-------------------|----------------------------------------------------|---------------------|
|                   |                                                    | Blue blinks 3s      |
| Turn On/Off Wi-Fi | Press and hold the button for more than 3 seconds. | Wi-Fi on: Blue on   |
|                   |                                                    | Wi-Fi off: Green on |
| Reset to Factory  | Press and hold the reset button for more than 10   | Green Blinks.       |
| Default           | seconds.                                           | Green billing.      |

# 2.4 Dimensions (mm)

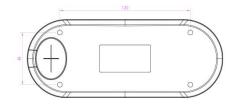

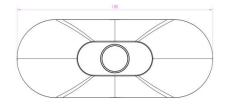

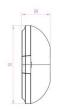

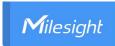

# 3. Power Supply

VS133 can be powered by power adapter (12VDC, 2A).

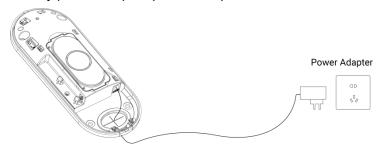

### 4. Access the Sensor

VS133 provides user-friendly web GUI for configuration and users can access it via Wi-Fi connection. The recommended browsers are Chrome and Microsoft Edge. The default IP of Wi-Fi is **192.168.1.1**, and default SSID is **People Counter\_XXXXXX** (can be found on the label).

Step 1: Power on the device.

**Step 2:** Enable the Wireless Network Connection on your computer and search for corresponding access point, then connect computer to this access point.

Step 3: Open the Browser and type 192.168.1.1 to access the web GUI.

**Step 4:** Users need to set the password and three security questions when using the sensor for the first time.

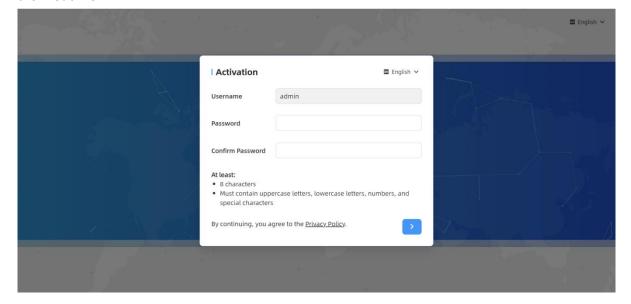

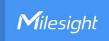

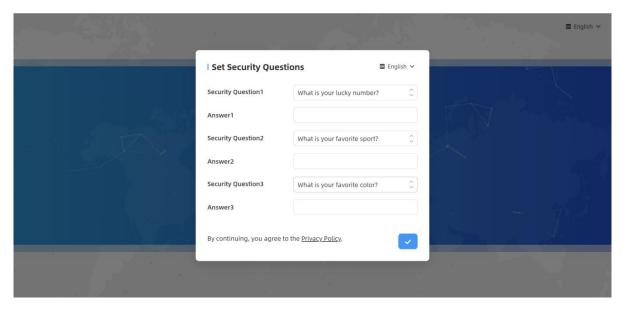

Step 5: After configuration, log in with username (admin) and custom password.

Step 6: Set the Wi-Fi password.

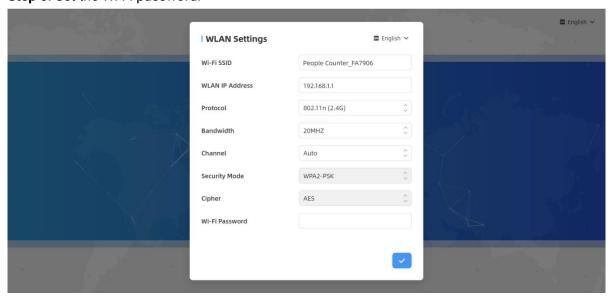

#### Note:

- 1) Password and Wi-Fi password must be 8 to 63 characters long and contain numbers, lowercase letters, uppercase letters and special characters. If the password is entered incorrectly five times, the account will be locked for 10 minutes.
- 2) It is recommended that users regularly update their passwords to enhance device security and prevent unauthorized access.
- 3) You can click the "forgot password" in login page to reset the password by answering three security questions when you forget the password if you set the security questions in advance.

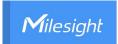

# 5. Operation Guide

# 5.1 Dashboard

After logging on to the device web GUI successfully, user is allowed to view live video as follows.

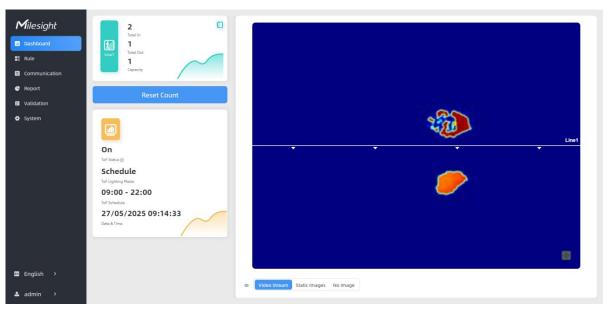

| Parameters  |                                                                                                    | Description                                                                                                    |
|-------------|----------------------------------------------------------------------------------------------------|----------------------------------------------------------------------------------------------------|
| 3 . 1       | Hide Capacity: Hide the total count data capacity; Staff Excluded: Exclude staff data from statistical data; Children Excluded: Exclude children data from statistical data. |                                                                                                    |
| Reset Count | Clear all accumulated e                                                                                                    | ntrance and exit people counting values.                                                                                                    |
|             | needed. Instant Track Line: Sho Static Track Line: Shov                                                                                                    | w or hide the target's track line through the live view. v or hide the history of the target's track line in the live 000 historical tracks, which will disappear when you  U-turn Area Obstacle Exclusion Region  Stastic Track Line |

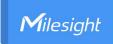

|         | Note: If some options are not displayed, please check whether the         |
|---------|---------------------------------------------------------------------------|
|         | corresponding rule function is enabled.                                   |
| Scene   | Select video stream preview, static image preview, or no image preview as |
| Preview | needed.                                                                   |

#### **5.2 Rule**

### **Draw Detection Lines**

Users can draw detection lines to record the people count values which indicate the number of people enter or exit.

**Step 1:** Find the list of detection lines. Click **+Add** to draw a new detection line or click to edit the existed detection line on the live view.

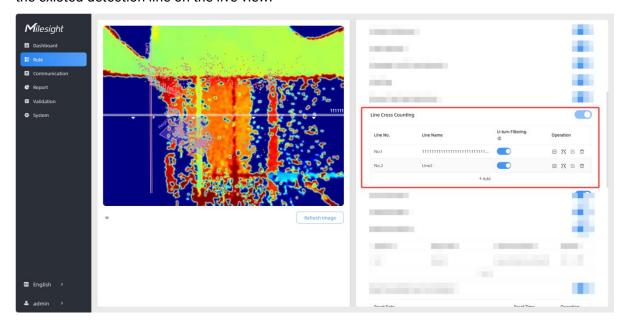

**Step 2:** Left-click to start drawing and drag the mouse to draw a line, left-click again to continue drawing a different direction edge, and right-click the mouse to complete the drawing. The line can be dragged to adjust the location and length. One device supports at most 4 broken lines with maximum 10 points each.

**Step 3:** If users want to redraw this line, click **Clear This Line** or drag the vertices of the broken line to adjust. The arrow direction of the detection line depends on your drawing direction. If

users need to flip the line, click **Flip Direction**. Then click to finish drawing.

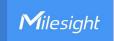

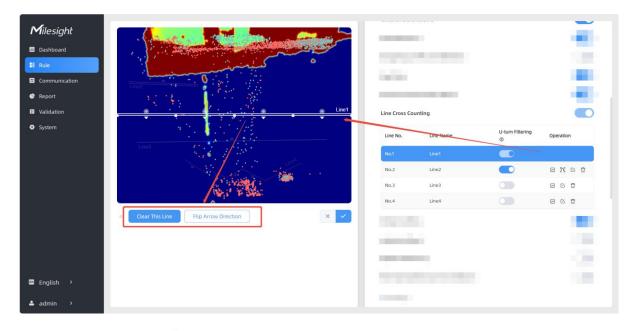

**Step 4:** Users can click  $\Box$  to customize the name of line. If users need to delete a certain line, click  $\Box$ .

#### Note:

- 1) Ensure that the detected target can pass through the detection line completely. It's recommended that the detection line is perpendicular to the In/Out direction and on the center of the detection area without other objects around.
- 2) Redundant identification spaces are needed on both sides of the detection line for the target detection. It ensures the stable recognition and tracking of the target before passing the detection line, which will make the detection and count more accurate.

#### **Draw U-turn Area**

VS133 supports the U-turn filtering function, filtering out the people who are actually not in / out of the entrance, to avoid repeated counting. Users can draw an area for every line and the device will count the In and Out values only when people pass this area.

#### Disable U-turn filtering:

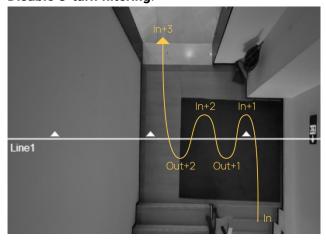

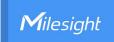

#### **Enable U-turn filtering:**

The device automatically filters out the wandering crowd in the live view.

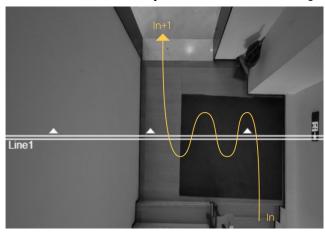

#### **Enable U-turn filtering & Draw areas:**

When you care about the timeliness of the statistics, you can choose to draw the U-turn area.

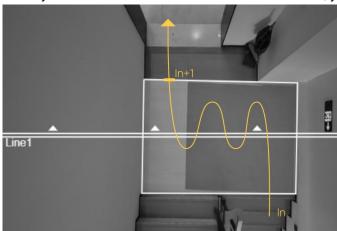

The above illustration is for reference only, here are the steps to draw the U-turn area:

Step 1: Enable U-turn Filtering to filtering repeated counting.

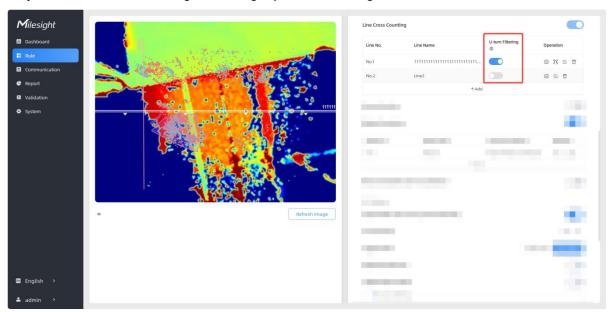

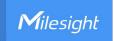

If you requires to use U-turn area filtering, please continue below steps:

Step 2: Click to edit U-turn areas for existed detection line on the live view.

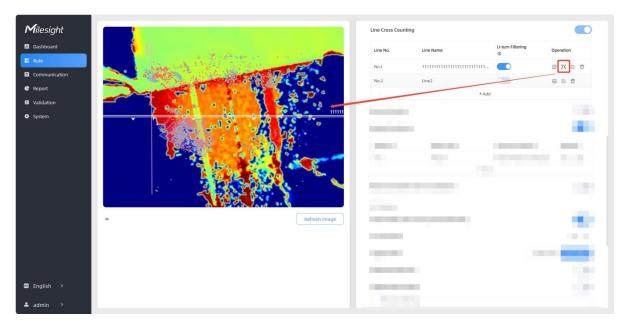

**Step 3:** Left-click to start drawing and drag the mouse to draw an edge. Then left-click again to continue drawing a different direction edge. Right-click the mouse to complete the drawing. The area can be dragged to adjust the location and length. One device supports up to 4 areas with maximum 10 segments each.

**Step4:** If users want to redraw the area, click **Clear This Area** or drag the vertices of the area to adjust. Then click to finish drawing.

Step 5: If users need to delete a certain U-turn area, click , then click Clear This Area.

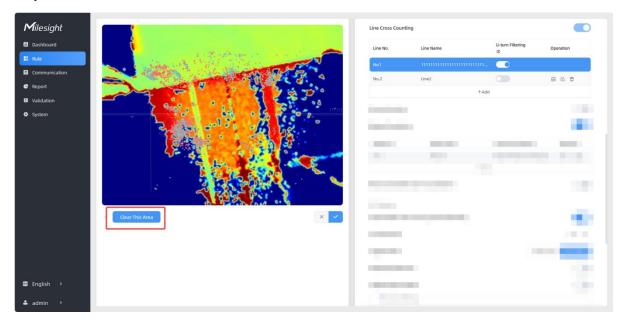

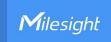

### **Draw Monitoring Region**

VS133 supports monitoring the number and the dwell time of people in the region, providing more valuable analysis data.

**Step 1:** Enable Region Monitoring. Click **+Add** to add the region monitoring on the live view. Up to 4 regions are supported with maximum 10 points each.

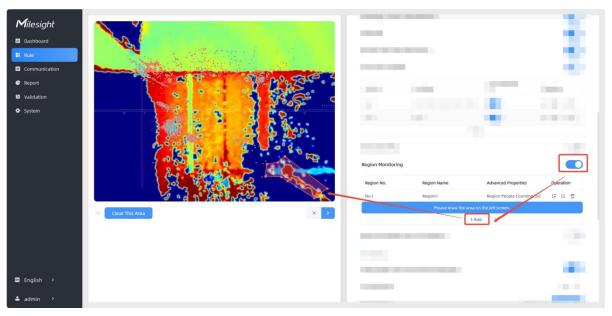

**Step 2:** Customize the zone name and enable Region People Counting or Dwell Time Detection as needed.

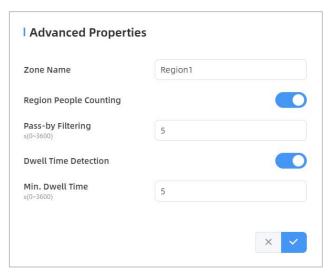

**Step 3:** The configuration is displayed in the list after the configuration is complete. You can redraw the areas by clicking the redraw button in the list. Click the edit button to modify the advanced settings of the areas or click delete button to delete the areas separately.

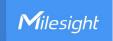

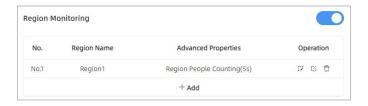

# **Rule Configuration**

Users can set the rules to ensure accurate counting.

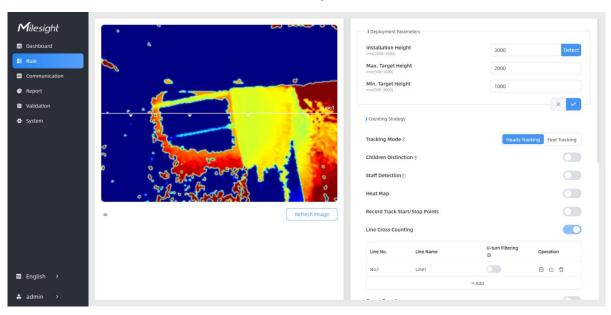

| Parameters              | Description                                                                                                    |  |  |
|-------------------------|----------------------------------------------------------------------------------------------------|--|--|
| Installation<br>Height  | Set the device installation height. Click <b>Detect</b> to detect the current installation height automatically.  Note:  1) Ensure that there are no objects directly below the device avoiding interfering the height detection.  2) The automatic detection of the installation height is not supported with dark floor/carpet (black, grey, etc.) |  |  |
| Max. Target<br>Height   | Set the maximum target height, then the device will ignore the objects higher than this setting value.                                                                                                    |  |  |
| Min. Target<br>Height   | Set the minimum target height, then the device will ignore the object shorter than this setting value.                                                                                                    |  |  |
| Tracking Mode           | Select the tracking mode of counting, including Heads Tracking and Feet Tracking.  Note: It is recommended to use heads tracking mode when the installation height is low in standalone working mode.                                                                                                    |  |  |
| Children<br>Distinction | The device will detect the people shorter than child filter height as children.                                                                                                    |  |  |

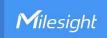

| Staff Detection                      | The device will detect the people who wear reflective stripes as staff tags on the visible parts (neck, shoulders, etc.) as staffs.  Reflective stripe requirements: width > 2cm, 500 cd/lux.m <sup>2</sup>                                                                                                    |
|--------------------------------------|----------------------------------------------------------------------------------------------------|
| Heat Map                             | Click to enable Heat Map function. Heat Map function can analyze person movement to reveal insights for better business management with the intuitive and accurate statistical analysis results in time or space pattern as needed.  The Motion Heat Map shows where the most people flow. And the Dwell Heat Map shows the areas where people stay for the longest time. |
| Record Track<br>Start/Stop<br>Points | Enable to record the start track points and end track points of people in the live view for the position adjustment of the detection line. It can store 5000 track points at most, with green as the starting point and red as the stop point.                                                                                                    |
| Line Cross<br>Counting               | Enable to <u>draw Detection Lines</u> or select whether to enable <u>U-turn Filtering</u> .                                                                                                    |
| Group Counting                       | Click to enable the group counting function that based on the distance, moving direction and speed difference to gain deeper insights into customer' behaviors.  You can see the effect in Dashboard and generate report through choose Time Range in Report.  298 298 208 208 208 208 208 208 208 208 208 20                                                             |

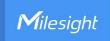

| Region<br>Monitoring                        | Enable or disable Region Monitoring.                                                                                                    |
|---------------------------------------------|----------------------------------------------------------------------------------------------------|
| Reset<br>Cumulative<br>Count on<br>Schedule | Enable to periodically reset cumulative count on schedule. Support up to 5 reset schedules.  Cumulative Count includes:  Total In/Out counting of each detection line.  Max./Avg. Dwell Time of each detection region. |

#### Note:

Due to the error in ToF distance measurement (0.035 m), the Max. Target Height should be set as maximum pedestrian height plus 0.035 m and the Min. Target Height as minimal pedestrian height minus 0.035 m in the actual applications. For example, if the pedestrian height is 1.6 m to 1.8 m, the Max. and Min. Target Height should be configured as 1.835 m and 1.565 m respectively.

# **Occlusion Settings**

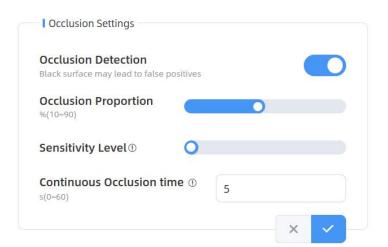

| Parameters             | Description                                                                                                    |  |
|------------------------|----------------------------------------------------------------------------------------------------|--|
| Occlusion<br>Detection | This feature can be enabled to detect if the sensor has been maliciously occluded. Alarms are issued when occlusion occurs, and notifications are sent when the occlusion is lifted.  Note:  1) Not recommended for use in environments with black carpets.  2) When multi-device stitching mode is enabled, the occlusion setting parameters of the master and node devices are synchronized. Regardless of which device is masked, the master device will trigger the trigger the alarm. |  |
| Occlusion              | Set the threshold for the percentage of the entire field of view that must                                                                                                    |  |
| Proportion             | be occluded to trigger an alarm. Default: 50%.                                                                                                    |  |
| Sensitivity Level      | Adjust the sensitivity of the occlusion trigger. The higher the level, the easier it is to detect occlusion, but the false alarm rate increases.  Default: 2.                                                                                                    |  |

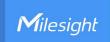

| Continuous     | Set the duration the sensor must be obscured before an alarm is issued.  |
|----------------|--------------------------------------------------------------------------|
| Occlusion time | Set the duration the sensor must be obscured before an alamin is issued. |

# **Report Strategy**

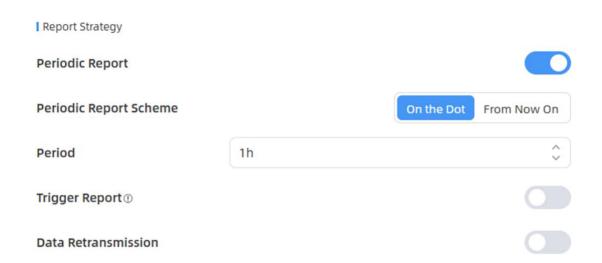

| Parameters                | Description                                                                                                    |
|---------------------------|----------------------------------------------------------------------------------------------------|
| Periodic Report           | Regularly report the number of people counted crossing a line or within a region based on time.                                                                                                    |
| Periodic Report<br>Scheme | On the Dot: The device will report at the top of each hour. For example, When the interval is set to 1 hour, it will report at 0:00, 1:00, 2:00 and so on; when the interval is set to 10 minutes, it will report at 0:10, 0:20,                                                                                                    |
| Period                    | 0:30, and so on.  From Now On: Begin reporting from this moment onwards and regularly report based on the interval cycle.                                                                                                    |
| Trigger Report            | Report immediately when there is a change of the line crossing people counting number or region people counting number.                                                                                                    |
| Data<br>Retransmission    | Enable this feature to ensure the network server can receive all data even if the network is down for some time. The device supports up to 4000 historical records.  Before using this feature, please follow below steps to complete the relevant prerequisites:  Step 1: Ensure the device time is correct. Please refer Time Configuration to sync the time  Step 2: Go to Communication > LoRaWAN to enable rejoin mode and |
|                           | set the number of packets sent.                                                                                                    |

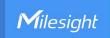

| Rejoin Mode                |   |  |
|----------------------------|---|--|
| Number of Detection (4~32) | 8 |  |

For example, the device will send LinkCheckReq MAC packets to the network server regularly to check any network disconnection; if there is no response for 8+1 times, the join status will change to de-active and the device will record a data lost time point (the time it reconnected to the network).

Step 3: Ensure the device is always on-line and unplugged.

After the network connection is restored, the device will send the lost data from the point in time when the data was lost according to the data retransmission interval (600s by default).

#### Note:

- 1) If the device is rebooted or re-powered when data retransmission is not completed, the interrupted retransmission data will be retransmitted first after the network is reconnected to the network, and then the newly triggered retransmission data will be transmitted.
- 2) If the network is disconnected again during data retransmission, it will only send the latest disconnection data.

# **Advanced Settings**

Enhanced Detection Mode ①

Obstacle Exclusion

Draw Obstacle Exclusion Region ①

| Parameters                 | Description                                                                                                    |
|----------------------------|----------------------------------------------------------------------------------------------------|
| Enhanced Detection<br>Mode | Turn on when any one of the following situations occurs, it will ensure normal counting and detecting:  The depth image is abnormal;  There is obstacle in the live view;  Installation conditions are not met. |
| Obstacle Exclusion         | When there is an immovable static obstacle within the detection range of the device, and the detection line or region cannot be adjusted to                                                                     |

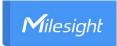

avoid the obstacle, this function can be activated to filter out obstacles similar to humans.

Step 1: Click Draw button.

**Step 2:** Left-click the live view to start drawing and drag the mouse to draw an edge. Left-click again to continue drawing a different direction edge. Right-click the mouse to complete the drawing.

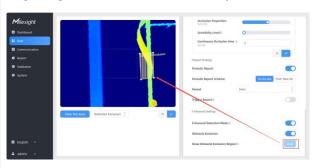

Draw Obstacle Exclusion Region The region can be dragged to adjust the location and length.

One device supports up to 4 regions with maximum 10 segments each.

Step 3: Choose the method of exclusion.

**Detection Exclusion:** Select it when you don't want to detect anything in this area. You can just draw the highest part of the obstacle, the device will use this highest part as a reference to automatically exclude this specific area.

(For example, in a shelf scene, you can just frame the top end of the shelf, then the shelf won't be mistakenly detected as a person.)

**Height Exclusion:** Select it when you want to avoid mixing obstacles with targets and creating false detections. You can just box out the parts that are easy to confuse with the targets.

(For example, in the scene of a gate passage, you can draw the shape of the gate to avoid the device misjudging a child passing through as an adult, as the child may blend into the shape of the gate.)

Step 4: Click to complete drawing.

#### 5.3 Communication

#### 5.3.1 WLAN

VS133 supports whan feature to work as AP mode to configure device and it can not connect to other access point.

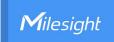

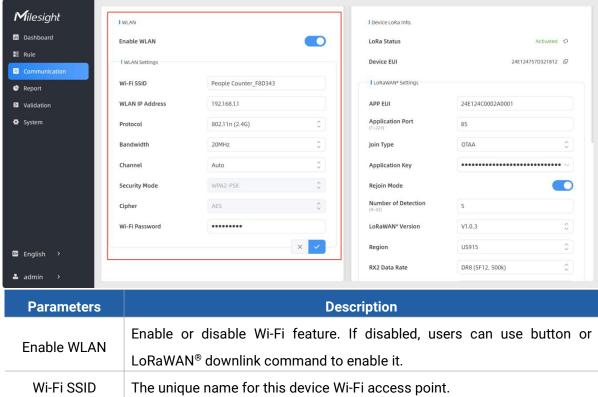

| The unique name for this device Wi-Fi access point.  Configure WLAN IP address for web access, the default IP address is 92.168.1.1.  802.11b (2.4 GHz), 802.11g (2.4 GHz), 802.11n (2.4 GHz) are optional. |
|----------------------------------------------------------------------------------------------------|
| 92.168.1.1.                                                                                                    |
|                                                                                                    |
| 802.11b (2.4 GHz), 802.11g (2.4 GHz), 802.11n (2.4 GHz) are optional.                                                                                                    |
|                                                                                                    |
| 20 MHz or 40 MHz are optional.                                                                                                    |
| Select the wireless channel. Auto, 1,11 are optional.                                                                                                    |
| t's fixed as WPA2-PSK.                                                                                                    |
| t's fixed as AES.                                                                                                    |
| Customize the password, 8-63 characters, including numbers, lowercase etters, uppercase letters and special characters.                                                                                     |
| t's<br>t's                                                                                                    |

# 5.3.2 LoRa

LoRa settings are used for configuring the transmission parameters in LoRaWAN® network.

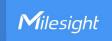

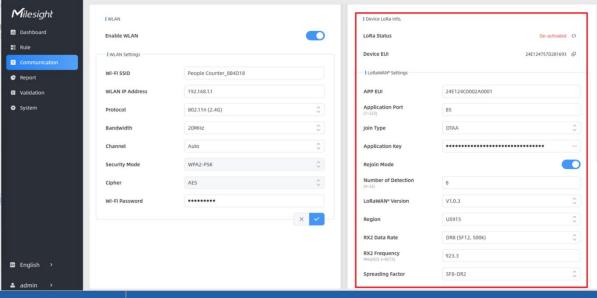

| Parameters       | Description                                                                                        |  |
|------------------|----------------------------------------------------------------------------------------------------|--|
| LoRa Status      | LoRaWAN® network joining status of this device.                                                    |  |
| Device EUI       | Unique ID of the device, which can also be found on the label.                                     |  |
| App EUI          | The Default App EUI is 24E124C0002A0001.                                                           |  |
| Application Port | The port used for sending and receiving data, default port is 85.                                  |  |
| Join Type        | OTAA and ABP mode are available.                                                                   |  |
| A                | Appkey for OTAA mode, the default key is                                                           |  |
| Application Key  | 5572404C696E6B4C6F52613230313823.                                                                  |  |
| Device Address   | DevAddr for ABP mode, the default address is the 5 <sup>th</sup> to 12 <sup>th</sup> digits of SN. |  |
| Network Session  | Nwkskey for ABP mode, the default key is                                                           |  |
| Key              | 5572404C696E6B4C6F52613230313823.                                                                  |  |
| Application      | Appskey for ABP mode, the default key is                                                           |  |
| Session Key      | 5572404C696E6B4C6F52613230313823.                                                                  |  |
|                  | Reporting interval ≤ 35 mins: the device will send a specific number of                            |  |
|                  | LinkCheckReq MAC packets to the network server every reporting interval                            |  |
|                  | or every double reporting interval to validate connectivity; If there is no                        |  |
| Daiain Mada      | response, the device will re-join the network.                                                     |  |
| Rejoin Mode      | Reporting interval > 35 mins: the device will send a specific number of                            |  |
|                  | LinkCheckReq MAC packets to the network server every reporting interval                            |  |
|                  | to validate connectivity; If there is no response, the device will re-join the network.            |  |
| Number of        | When rejoin mode is enabled, set the number of detection.                                          |  |
| Detection        | Note: the actual sending number is Number of Detection + 1.                                        |  |

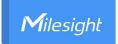

| LoRaWAN®<br>Version | V1.0.2, V1.0.3 are available.                                                                                                    |  |
|---------------------|----------------------------------------------------------------------------------------------------|--|
| Region              | Frequency plan of this device.                                                                                                    |  |
| RX2 Data Rate       | RX2 data rate to receive downlinks.                                                                                                    |  |
| RX2 Frequency       | RX2 frequency to receive downlinks.                                                                                                    |  |
| Spreading Factor    | If ADR is disabled, the device will send data via this spreading factor.                                                                                                    |  |
| TXPower             | Select the transmit power of the device.                                                                                                    |  |
| Channel             | Select the channel from channel list or enter the index to select the frequency channel.  Index examples:  1, 40: Enabling Channel 1 and Channel 40  1-40: Enabling Channel 1 to Channel 40  1-40, 60: Enabling Channel 1 to Channel 40 and Channel 60  All: Enabling all channels  Null: Indicates that all channels are disabled |  |
| Confirm Mode        | If the device does not receive ACK packet from network server, it will resend data once.                                                                                                    |  |
| ADR                 | Allow network server to adjust data rate of the device.                                                                                                    |  |

#### Note:

- 1) Please contact sales for device EUI list if there are many units.
- 2) Please contact sales if you need random App keys before purchase.
- 3) Only OTAA mode supports rejoin mode.
- 4) Select OTAA mode when you connect device to Milesight IoT Cloud.

# 5.4 Report

VS133 supports to visual line chart or bar chart generation to display people traffic and supports report exporting. Before using this feature, ensure that the device time is correct on **System** page.

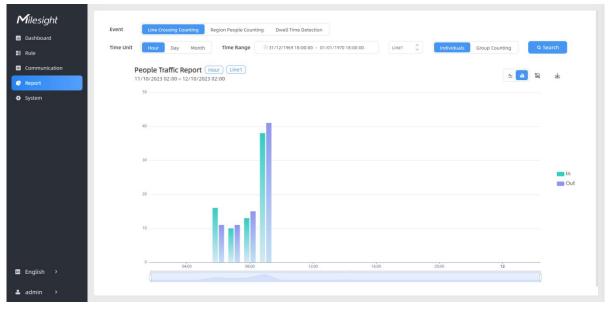

| Parameters                 | Description                                                                                                    |
|----------------------------|----------------------------------------------------------------------------------------------------|
| Event                      | Select the event which you want to query the report. Line crossing counting, region people counting and dwell time detection are optional. When "regional people counting" is selected, it may take up to 30 seconds to retrieve data from a long time period, with a maximum of 20,000 records available at once. |
| Time Unit                  | Select the unit to generate the graph or export the data.                                                                                                    |
| Time Range                 | Select the time range to generate the graph.                                                                                                    |
| Line1 🗘                    | Select the line to display the graph.                                                                                                    |
| Individuals Groups         | Select the individuals counting reports or groups counting reports.                                                                                                    |
| Region1 🗘                  | Select the region to display the graph.                                                                                                    |
| Report Type                | For heat map report, Motion Heatmap and Dwell Heatmap are optional.                                                                                                    |
| Q Search                   | Click to generate the graph according to the time range and line option.                                                                                                    |
| Staff<br>Included/Excluded | Select whether to contain staff counting values on the graph.                                                                                                    |
| <u> </u>                   | Select the display type as line or bar.                                                                                                    |
|                            | Click to download the graph screenshot.                                                                                                    |
| 不                          | Export the historical traffic data as CSV file according to the selected time unit. The device can store up to one million data records to CSV file.                                                                                                    |

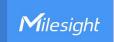

# 5.5 Validation

Video validation function can assist users in verifying the accuracy of people counting by setting up a video recording task.

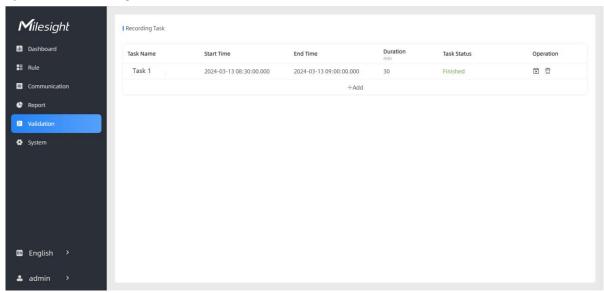

| Parameters     | Description                                                          |
|----------------|----------------------------------------------------------------------|
| Task Name      | Show the task name.                                                  |
| Start/End Time | Show the start time and end time of this video.                      |
| Duration       | Show the length of the video.                                        |
| Task Status    | Show the video task status.                                          |
| Operation      | Click to check the video details, stop recording or delete the task. |
| +Add           | Click to add a video task. One device can add up to 12 tasks.        |

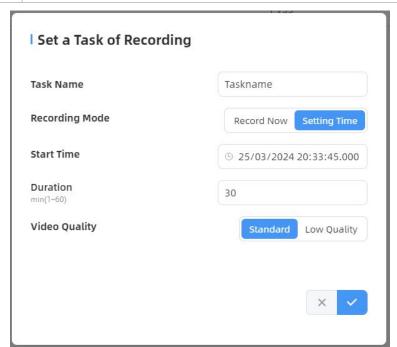

Parameters Description

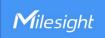

| Task Name      | Customize a name for this task.                                                                  |  |
|----------------|--------------------------------------------------------------------------------------------------|--|
| Recording Mode | Record Now or Setting Time is optional.                                                          |  |
| Start Time     | Set the start recording time.                                                                    |  |
| Duration       | Set the duration of the recording, the duration of all tasks should not be more than 60 minutes. |  |
| Video Quality  | When video quality is low, the video size will be smaller and quicker to download.               |  |

#### Note:

- The setting time range of different tasks can not be overlap.
- Detection rules and ToF frequency parameters cannot be modified during the recording process.
- If the validation videos need to be played locally, please contact Milesight IoT support for a specialized player.

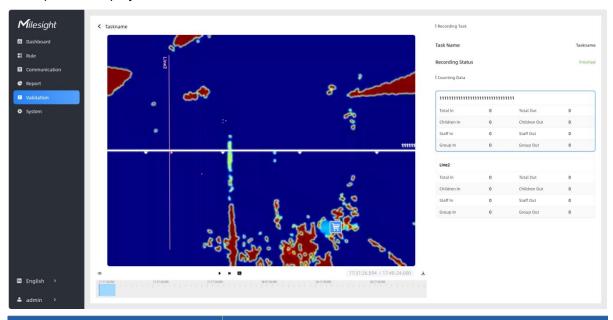

| Parameters |                             | Description                                                  |
|------------|-----------------------------|--------------------------------------------------------------|
|            |                             | Show/Hide relevant rules in the recording footage.           |
| 12         | Visual<br>Configuration     | ☐ Detection Line ☑ U-turn Area                               |
| Edit       |                             | ☑ Detection Region ☑ Obstacle Exclusion Region               |
| Preview    |                             | Show/Hide track line in the recording footage.               |
| Layout     | Al Result                   | Instant Track Line: real-time trajectory line of the targets |
|            |                             | Static Track Line: historical trajectory line of the targets |
|            | Other                       | Show/Hide track points in the recording footage.             |
|            | 41 <b>0</b> 1> <b>23</b>    | Rewind/Pause/Play/Forward(supports switching between         |
| Playback   | , U , =                     | 0.5x, 1x, 2x, and 4x playback speed).                        |
| Button     | 15:20:50.035 / 15:21:04.000 | Start time and end time of the recording.                    |
|            | <b>±</b>                    | Download video stream footage.                               |

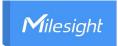

**Note:** The playback progress bar of video stream footage highlights the video frame where the data changes.

# 5.6 System

# 5.6.1 Device Info

All information about the hardware and software can be checked on this page.

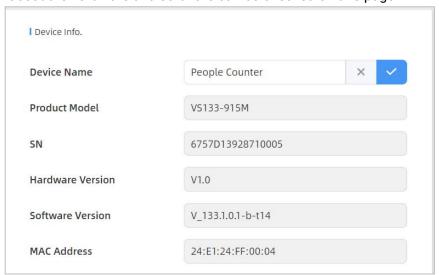

# 5.6.2 User

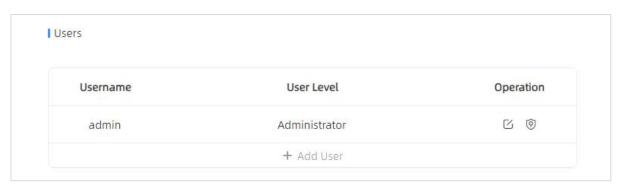

| Parameters | Description                                       |
|------------|---------------------------------------------------|
| $\Box$     | You can change the login password of this device. |

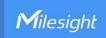

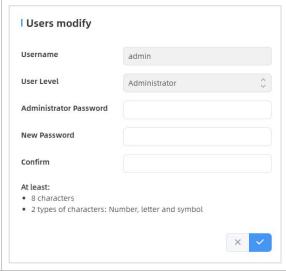

Click to set three security questions for your device. In case that you forget the password, you can click **Forget Password** button on login page to reset the password by answering three security questions correctly.

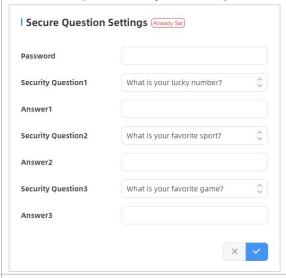

Click to add a viewer, who will only have access to the "Dashboard" and "Report" interfaces.

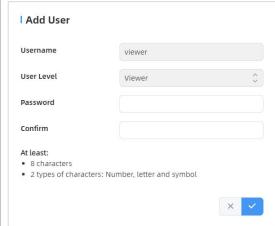

+ Add User

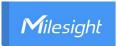

# **5.6.3 Time Configuration**

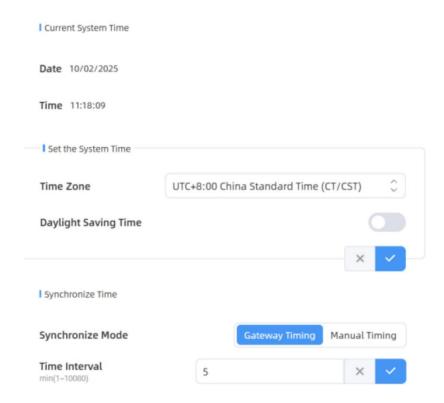

| Parameters       | Description                                                                  |  |
|------------------|------------------------------------------------------------------------------|--|
| Time Zone        | Choose the time zone for your location.                                      |  |
|                  | Enable or disable Daylight Saving Time (DST).                                |  |
| Daylight Saving  | Start Time: the start time of DST time range.                                |  |
| Time             | End Time: the end time of DST time range.                                    |  |
|                  | <b>DST Bias:</b> the DST time will be faster according to this bias setting. |  |
| Synchronize Mode | Synchronize the time. Gateway Timing or Manual Timing is optional.           |  |
|                  | Gateway Timing: Synchronize the system time with embedded network            |  |
|                  | server of Milesight gateway when LoRaWAN® version is 1.0.3.                  |  |
|                  | Time Interval: Set the interval to sync time with gateway.                   |  |
|                  | Manual Timing: Manual time synchronization.                                  |  |
|                  | Setting Time: Set the device time manually.                                  |  |
|                  | Synchronize with your computer time: Click to manually synchronize of        |  |
|                  | computer time.                                                               |  |

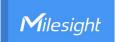

# 5.6.4 System Maintenance

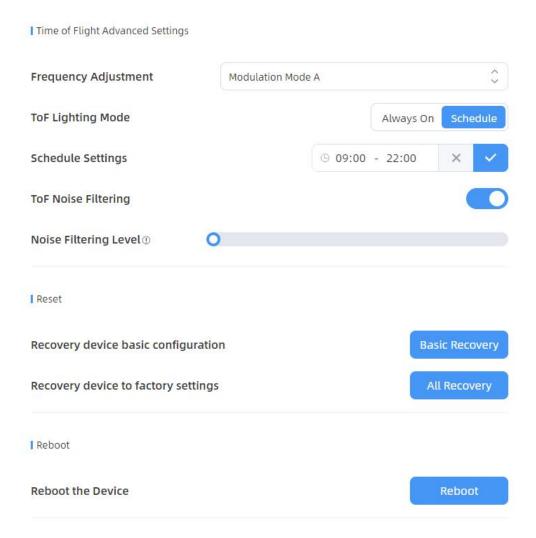

| Parameters              | Description                                                                                                    |
|-------------------------|----------------------------------------------------------------------------------------------------|
| Frequency<br>Adjustment | Adjust the ToF frequency modulation mode to avoid the interference of surrounding IR devices. Please avoid using the same mode if there are multiple VS133 devices around.  Note: if there is only one option, please contact Milesight IoT support: iot.support@milesight.com                                                                                                    |
| ToF Lighting<br>Mode    | Adjust the ToF light mode as Always On or Schedule. When using Schedule mode, the device will only turn on the ToF light during scheduled time range to save power.  Note:  1) ToF light off will not affect the periodic report.  2) During validation, the ToF lighting will be fixed as On irregardless of its lighting mode configuration.  3) When using ToF Lighting Mode, the Dashboard will display relevant information. |

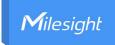

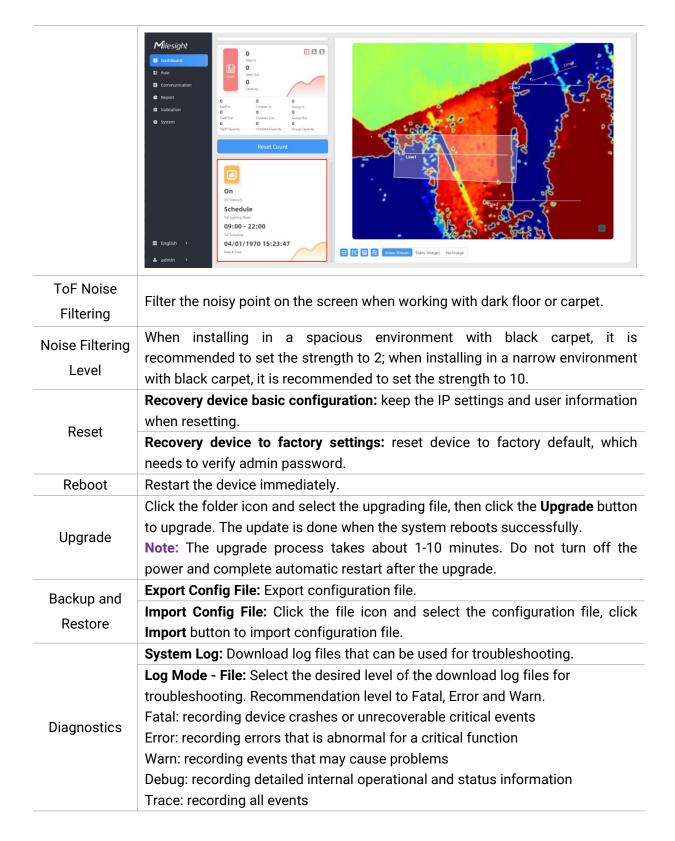

# 6. Installation Instruction

Parameter definition:

| Parameters | Explanation         | Value  |
|------------|---------------------|--------|
| Н          | Installation height | ≤3.5 m |

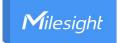

| d                | Minimum detection distance of VS133 | 0.5 m         |
|------------------|-------------------------------------|---------------|
| Δd               | Distance measurement error of VS133 | 0.035 m       |
| h <sub>max</sub> | Maximum pedestrian height           | Example 1.8 m |
| h                | Average pedestrian height           | Example 1.7 m |
| α                | ToF horizontal field of view angle  | 98°           |
| β                | ToF vertical field of view angle    | 80°           |
| Х                | Length of detection range           |               |
| у                | Width of detection range            |               |

# 6.1 Installation Height

The maximum installation height is 3.5 m and the minimum installation height is  $h_{max}+d+\Delta d$ . For example, when the maximum pedestrian height is 1.8 m, then the minimum installation height is 1.8+0.5+0.035=2.335 m.

### **6.2 Covered Detection Area**

The monitored area refers to the range visible to the device (FOV), which is displayed on the dashboard. The detection area, which is smaller, refers to the range within the monitored area where the device can detect changes in the number of people.

The detection area covered by the device is related to the field of view angle of the device, the installation height and the target height. The length of the detection area is approximately  $x=2.300\times(H-h)$  and the width of the detection area is approximately  $y=1.678\times(H-h)$ .

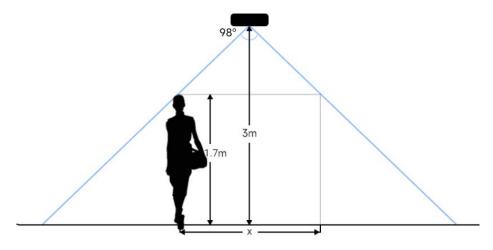

For example, if the Average height of pedestrians is 1.7 m, the detection area corresponding to each installation height is as follows:

| Installation Height | FoV Monitored Area (m) | Detection Area (m) |
|---------------------|------------------------|--------------------|
| 2.5                 | 5.75 × 4.20            | 1.84 × 1.34        |
| 2.6                 | 5.98 × 4.36            | 2.07 × 1.51        |
| 2.7                 | 6.21 × 4.53            | 2.30 × 1.68        |
| 2.8                 | 6.44 × 4.70            | 2.53 × 1.85        |

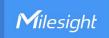

| 2.9 | 6.67 × 4.87 | 2.76 × 2.01 |
|-----|-------------|-------------|
| 3.0 | 6.90 × 5.03 | 2.99 × 2.18 |
| 3.1 | 7.13 × 5.20 | 3.22 × 2.35 |
| 3.2 | 7.36 × 5.37 | 3.45 × 2.52 |
| 3.3 | 7.59 × 5.54 | 3.68 × 2.69 |
| 3.4 | 7.82 × 5.71 | 3.91 × 2.85 |
| 3.5 | 8.05 × 5.87 | 4.14 × 3.02 |

# **6.3 Environment Requirements**

 Dark floor/carpet (black, grey, etc.) will affect the device to count staffs when Staff Detection is enabled.

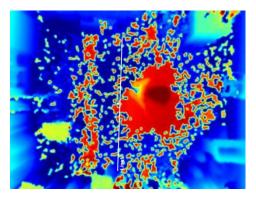

- Avoid 940nm light which may result in incorrect counting.
- Outdoor sunlight shining on the over channel will not have any effect, but the mirrored reflections that allow sunlight to shine on the ToF Sensor should be avoided.
- Make sure there are no obstacles within the live view of device. Otherwise, the device imaging may appear abnormally red or it will affect people counting. Adjust the appropriate noise filtering level according to the actual image, the more difficult it is to see the target, the larger the filter value should be set.

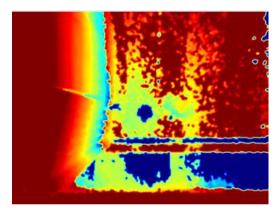

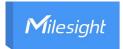

#### 6.4 Installation

### **Ceiling Mount**

Step 1: Ensure the thickness of the ceiling is more than 30 mm, rill 4 holes with a diameter of 6mm according to the mounting holes of device. If the wire needs to be extended to the interior of the ceiling, a wire hole with a suitable size is also required to be drilled.

Step 2: Fix the wall plugs into the ceiling holes.

Step 3: Remove the cover on the device, and then connect all required wires and pass them through the wire hole behind the device or block on the side of the device if the wires need to be protruded from the side of the device.

Step 4: Fix the device to the wall plugs via mounting screws; remember to adjust the mounting direction according to the detection area requirement.

Step 5: Fix the cover back to the device.

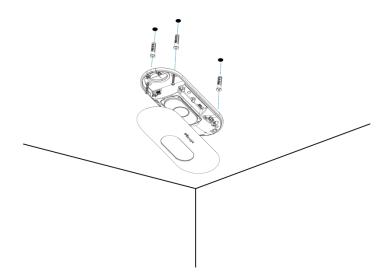

# **Ceiling/Lintel Mount (with Optional Multifunctional Bracket)**

- Step 1: Attach the mounting plate to the device with 4 screws.
- Step 2: Fix the pole to the mounting plate with the hole on the plate.
- Step 3: Adjust the length of the pole, then adjust the direction of 3-axis ball and tighten it with the handle.
- Step 4: Determine the mounting location and drill 3 holes, fix the wall plugs into the mounting holes, then fix the bracket base to the wall plugs via mounting screws.

(**Note:** If the wire needs to be extended to the interior of the ceiling or wall, a wire hole with a suitable size is also required to be drilled.)

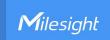

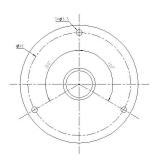

Step 5: Remove the cover on the device, and then connect all required wires and pass them through the inside of pole.

Step 6: Fix the pole to bracket base with screws and nuts.

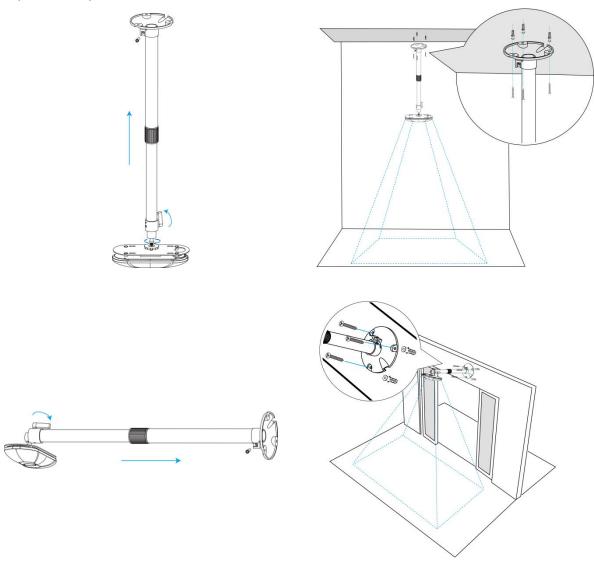

#### Note:

- Tilt installation should be avoided. Ensure that the front of the device and the ground plane are paralleled.
- Avoid installing the device against the wall and ensure that the distance between the device and the wall as follows:

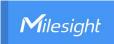

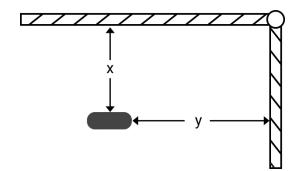

| Condition       | Standard Environment | The carpet/floor is Dark (need to set max noise filtering level) |
|-----------------|----------------------|------------------------------------------------------------------|
| Normal imaging  | x>50cm, y>60cm       | x>50cm, y>75cm                                                   |
| Normal counting | x>50cm, y>50cm       | x>50cm, y>50cm                                                   |

- Ensure that there are no other objects blocking the ToF light within a 30 cm radius of the front of the device.
- When you install devices on the top of swinging doors, it is suggested to keep the door normally open. If the door must be normally closed, please install the device on the other side of the door to keep away from the door movement. And it is suggested to keep away from the door with a distance of at least 30 cm.

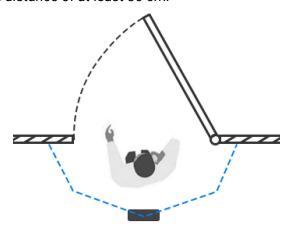

# **6.5 Factors Affecting Accuracy**

- Wearing a fisherman's hat or carrying a cardboard box on the shoulder: The target will not be recognized because it will become unlike a human in depth map.
- Handheld or cart-carrying a humanoid doll with sufficient height to pass by: The doll will be mistakenly detected as people because it is human-like in depth map.

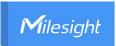

# 7. Communication Protocol

# 7.1 Uplink Data

VS133 reports basic information of sensor whenever joining the network and the number of people periodically. For decoder examples please find files on <a href="https://github.com/Milesight-loT/SensorDecoders">https://github.com/Milesight-loT/SensorDecoders</a>.

| Channel | Туре                     | Description                                    |
|---------|--------------------------|------------------------------------------------|
|         | 01 (Protocol Version)    | 01=> V1                                        |
| ff      | 09 (Hardware Version)    | 01 04 => V1.4                                  |
| "       | 16 (Device SN)           | 16 digits                                      |
|         | 1f (Software Version)    | 85 01 00 05 => 133.1.0.5                       |
| 03      | d2 (Accumulated counter) | Line 1 accumulated in counter, 4 bytes         |
| 04      | d2 (Accumulated counter) | Line 1 accumulated out counter, 4 bytes        |
| 11      | d2 (Children accumulated | Line 1 accumulated in counter about children,  |
| 11      | counter)                 | 4 bytes                                        |
| 10      | d2 (Children accumulated | Line 1 accumulated out counter about children, |
| 12      | counter)                 | 4 bytes                                        |
| 06      | d2 (Accumulated counter) | Line 2 accumulated in counter, 4 bytes         |
| 07      | d2 (Accumulated counter) | Line 2 accumulated out counter, 4 bytes        |
| 14      | d2 (Children Accumulated | Line 2 accumulated in counter about children,  |
| 14      | counter)                 | 4 bytes                                        |
| 15      | d2 (Children Accumulated | Line 2 accumulated out counter about children, |
| 15      | counter)                 | 4 bytes                                        |
| 09      | d2 (Accumulated counter) | Line 3 accumulated in counter, 4 bytes         |
| 0a      | d2 (Accumulated counter) | Line 3 accumulated out counter, 4 bytes        |
| 47      | d2 (Children Accumulated | Line 3 accumulated in counter about children,  |
| 17      | counter)                 | 4 bytes                                        |
| 10      | d2 (Children Accumulated | Line 3 accumulated out counter about children, |
| 18      | counter)                 | 4 bytes                                        |
| 0c      | d2 (Accumulated counter) | Line 4 accumulated in counter, 4 bytes         |
| 0d      | d2 (Accumulated counter) | Line 4 accumulated out counter, 4 bytes        |
|         | d2 (Children Accumulated | Line 4 accumulated in counter about children,  |
| 1a      | counter)                 | 4 bytes                                        |
| 1b      | d2 (Children Accumulated | Line 4 accumulated out counter about children, |

|     | counter)               | 4 bytes                                          |
|-----|------------------------|--------------------------------------------------|
|     |                        | Byte 1: number of people in region 1             |
| Of  | 22 (Danian Manitarian) | Byte 2: number of people in region 2             |
|     | e3 (Region Monitoring) | Byte 3: number of people in region 3             |
|     |                        | Byte 4: number of people in region 4             |
|     |                        | Byte 1: number of children in region 1           |
| 1 4 | e3 (Children Region    | Byte 2: number of children in region 2           |
| 1d  | Monitoring)            | Byte 3: number of children in region 3           |
|     |                        | Byte 4: number of children in region 4           |
|     |                        | Byte 1: region ID                                |
| 10  | e4 (Region Monitoring) | Byte 2-3: avg. dwell time                        |
|     |                        | Byte 4-5: max. dwell time                        |
|     | o4 (Children Begien    | Byte 1: region ID                                |
| 1e  | e4 (Children Region    | Byte 2-3: avg. dwell time                        |
|     | Monitoring)            | Byte 4-5: max. dwell time                        |
|     |                        | Line 1:                                          |
| 05  | cc (Periodic counter)  | Byte 1-2: in counter during the report interval  |
|     |                        | Byte 3-4: out counter during the report interval |
|     | cc (Children Periodic  | Line 2:                                          |
| 13  | counter)               | Byte 1-2: in counter during the report interval  |
|     | counter)               | Byte 3-4: out counter during the report interval |
|     |                        | Line 2:                                          |
| 08  | cc (Periodic counter)  | Byte 1-2: in counter during the report interval  |
|     |                        | Byte 3-4: out counter during the report interval |
|     | cc (Children Periodic  | Line 2:                                          |
| 16  | counter)               | Byte 1-2: in counter during the report interval  |
|     | countery               | Byte 3-4: out counter during the report interval |
|     |                        | Line 3:                                          |
| 0b  | cc (Periodic Counter)  | Byte 1-2: in counter during the report interval  |
|     |                        | Byte 3-4: out counter during the report interval |
|     | cc (Children Periodic  | Line 3:                                          |
| 19  | counter)               | Byte 1-2: in counter during the report interval  |
|     | 334                    | Byte 3-4: out counter during the report interval |
| 0e  | cc (Periodic Counter)  | Line 4:                                          |

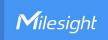

|    |                                | Byte 1-2: in counter during the report interval  |  |  |
|----|--------------------------------|--------------------------------------------------|--|--|
|    |                                | Byte 3-4: out counter during the report interval |  |  |
|    | (Obilduan Dania dia            | Line 4:                                          |  |  |
| 1c | cc (Children Periodic counter) | Byte 1-2: in counter during the report interval  |  |  |
|    |                                | Byte 3-4: out counter during the report interval |  |  |
|    |                                | Byte 1: 01: Occlusion Detection Alarm            |  |  |
| 50 | fc (Alarm)                     | Byte 2: ID, 00: This Device, 01~0f: Node device  |  |  |
|    |                                | Byte 3: 01: Alarm; 00: Release                   |  |  |

**Note**: If children distinction feature or staff detection feature is enabled, the counter uplinks will minus children and staff. For example, if children distinction is enabled, the accumulated in counter=total in counter-children in, the accumulated out counter=total out counter-children out. **Example**:

#### 1. Device information.

| ff0101 ff166600b09409760000 ff090102 ff1f85010001 |                             |             |         |                       |                             |  |
|---------------------------------------------------|-----------------------------|-------------|---------|-----------------------|-----------------------------|--|
| Channel                                           | Туре                        | Value       | Channel | Туре                  | Value                       |  |
| ff                                                | 01<br>(Protocol<br>Version) | 01 (V1)     | ff      | 16(Device<br>SN)      | 66 00 b0 94<br>09 76 00 00  |  |
| Channel                                           | Туре                        | Value       | Channel | Туре                  | Value                       |  |
| ff                                                | 09<br>(Hardware<br>version) | 0102 (V1.2) | ff      | 1f (Software version) | 85 01 00 01<br>(V133.1.0.1) |  |

#### 2. Period report.

03d205000000 04d203000000 11d245030000 12d2cb010000 06d249050000 07d246030000 14d246030000 15d2c9010000 09d200000000 0ad200000000 17d200000000 18d200000000 0cd200000000 0dd200000000 1ad200000000 1bd200000000 0fe300000000 1de300000000 10e4012a005a00

| Channel | Туре                                    | Value                               | Channel | Туре                                    | Value                           |
|---------|-----------------------------------------|-------------------------------------|---------|-----------------------------------------|---------------------------------|
| 03      | d2<br>(accumulated<br>in counter)       | 05 00 00 00<br>=> 00 00 00<br>05=5  | 04      | d2<br>(accumulated<br>out counter)      | 03 00 00 00 =><br>00 00 00 03=3 |
| Channel | Туре                                    | Value                               | Channel | Туре                                    | Value                           |
| 11      | d2 (Children<br>accumulated<br>counter) | 45 03 00<br>00=>00 00 03<br>45=837  | 12      | d2 (Children<br>accumulated<br>counter) | cb010000=>0000<br>01cb=459      |
| Channel | Туре                                    | Value                               | Channel | Туре                                    | Value                           |
| 06      | d2<br>(Accumulated<br>counter)          | 49 05 00<br>00=>00 00 05<br>49=1353 | 07      | d2<br>(Accumulated<br>counter)          | 46030000=>0000<br>0346=838      |
| Channel | Туре                                    | Value                               | Channel | Туре                                    | Value                           |

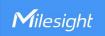

| 14            | d2 (Children<br>accumulated<br>counter) | 46030000=>0<br>0000346=838 | 15            | d2 (Children<br>accumulated<br>counter)                   | c9010000=>0000<br>01c9=457 |
|---------------|-----------------------------------------|----------------------------|---------------|-----------------------------------------------------------|----------------------------|
| Channel       | Туре                                    | Value                      | Channel       | Туре                                                      | Value                      |
| 09            | d2<br>(Accumulated<br>counter)          | 00000000=>0                | 0a            | d2<br>(Accumulated<br>counter)                            | 00000000=>0                |
| Channel       | Туре                                    | Value                      | Channel       | Туре                                                      | Value                      |
| 17            | d2 (Children<br>accumulated<br>counter) | 00000000=>0                | 18            | d2 (Children<br>accumulated<br>counter)                   | 00000000=>0                |
| Channel       | Туре                                    | Value                      | Channel       | Туре                                                      | Value                      |
| 0c            | d2<br>(Accumulated<br>counter)          | 00000000=>0                | 0d            | d2<br>(Accumulated<br>counter)                            | 00000000=>0                |
| Channel       | Туре                                    | Value                      | Channel       | Туре                                                      | Value                      |
|               | d2 (Children                            |                            |               | d2 (Children                                              |                            |
| 1a            | accumulated counter)                    | 00000000=>0                | 1b            | accumulated counter)                                      | 00000000=>0                |
| 1a<br>Channel | accumulated                             | 00000000=>0<br>Value       | 1b Channel    | accumulated                                               | 00000000=>0<br>Value       |
| Channel<br>Of | accumulated<br>counter)                 | Value<br>00000000=>0       | Channel<br>1d | accumulated counter)                                      | Value<br>00000000=>0       |
| Channel       | accumulated counter)  Type  e3 (Region  | Value                      | Channel       | accumulated<br>counter)<br>Type<br>e3 (Children<br>Region | Value                      |

# 3. Period Report: Enable Children Distinction.

| 13cc05000000 08cc03000000 16cc02000000 0bcc05000000 19cc03000000 |              |                |         |              |             |  |  |
|------------------------------------------------------------------|--------------|----------------|---------|--------------|-------------|--|--|
| 0ecc04000000 1ccc05000000                                        |              |                |         |              |             |  |  |
| Channel                                                          | Туре         | Value          | Channel | Туре         | Value       |  |  |
|                                                                  | cc (Children | 05 00 00 00 => |         | cc (Children | 03 00 00 00 |  |  |
| 13                                                               | Periodic     | 00 00 00 00 => | 08      | Periodic     | => 00 00 00 |  |  |
|                                                                  | counter)     |                |         | counter)     | 03=3        |  |  |
| Channel                                                          | Туре         | Value          | Channel | Туре         | Value       |  |  |
|                                                                  | cc (Children | 02.00.00.00 -> |         | cc (Children | 05 00 00 00 |  |  |
| 16                                                               | Periodic     | 02 00 00 00 => | 0b      | Periodic     | => 00 00 00 |  |  |
|                                                                  | counter)     | 00 00 00 05=2  |         | counter)     | 05=5        |  |  |
| Channel                                                          |              |                |         |              |             |  |  |

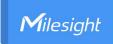

| 19      | cc (Children<br>Periodic<br>counter) | 03 00 00 00 =><br>00 00 00 05=3 | 0e      | cc (Children<br>Periodic<br>counter) | 04 00 00 00<br>=> 00 00 00<br>05=4 |
|---------|--------------------------------------|---------------------------------|---------|--------------------------------------|------------------------------------|
| Channel | Туре                                 | Value                           | Channel | Туре                                 | Value                              |
| 1c      | cc (Children<br>Periodic<br>counter) | 05 00 00 00 =><br>00 00 00 05=5 |         |                                      |                                    |

#### 4. Occlusion Detection Alarm.

| 50fc 010001        |            |                                 |  |
|--------------------|------------|---------------------------------|--|
| Channel Type Value |            |                                 |  |
|                    |            | 01 => Occlusion Detection Alarm |  |
| 50                 | fc (Alarm) | 00 => This Device               |  |
|                    |            | 01 => Alarm                     |  |

# 7.2 Downlink Command

VS133 supports to configure the device via downlink commands. Application port is 85 by default.

| Channel | Туре                                 | Description                              |
|---------|--------------------------------------|------------------------------------------|
|         | 10 (Reboot)                          | ff (Reserved)                            |
|         | 11 (System time)                     | 4 Bytes, Unix Timestamp                  |
|         | 04 (Confirm Mode)                    | 00: disable, 01: enable                  |
|         |                                      | Byte 1: Channel index range              |
|         |                                      | 01: 0-15                                 |
|         |                                      | 02: 16-31                                |
|         |                                      | 03: 32-47                                |
|         | 05 (LoRaWAN® Channel Mask)           | 04: 48-63                                |
| ff      |                                      | 05: 64-79                                |
|         |                                      | 06: 80-95                                |
|         |                                      | Byte 2-3: indicate disable or enable via |
|         |                                      | every bit, 0=disable, 1=enable           |
|         | 40 (ADR)                             | 00: disable, 01: enable                  |
|         | 41 (Application Port)                | 1 Byte, default is 85                    |
|         | 42 (Wi-Fi)                           | 00: disable, 01: enable                  |
|         | 43 (People Counting Periodic Report) | 00: disable, 01: enable                  |
|         | 44 (People Counting Trigger Report)  | 00: disable, 01: enable                  |

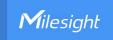

|    | 47 (Periodic Report Interval)       | 2 Bytes, Unit: s                               |
|----|-------------------------------------|------------------------------------------------|
|    | 51 (Clear the accumulated counting) | ff (Reserved)                                  |
|    | 69 (Data Retransmission)            | 00: disable, 01: enable                        |
|    |                                     | Byte 1: 00                                     |
|    | 6a (Data Retransmission Interval)   | Byte 2-3: Interval time, unit: s,              |
|    |                                     | range: 30~1200s (600s by default)              |
|    |                                     | Byte 1: 01-Enable; 00-Disable                  |
|    | 84 (Gateway time synchronization)   | Byte 2-3: Time Synchronization Interval,       |
|    |                                     | Unit: min                                      |
|    |                                     | Byte 1: 01-Enable; 00-Disable                  |
|    | 85 (LoRa Rejoin Mode)               | <b>Byte 2:</b> The Number of Detection, Range: |
|    |                                     | 4~32                                           |
| f9 | 96 (Chronding Footor)               | 1 Byte, 00-SF12, 01-SF11, 02-SF10,             |
|    | 86 (Spreading Factor)               | 03-SF9, 04-SF8, 05-SF7                         |
|    | 87 (TXPower)                        | 1 Byte, Range: 0~14                            |
|    |                                     | Byte 1: 04                                     |
|    | 89 (Log Mode - File)                | Byte 2: Log file level: 01-Fatal, 02-Error,    |
|    |                                     | 03-Warn, 04-Debug, 05-Trace                    |
|    | 8a (Periodic Report Scheme)         | 01-From Now On, 00-On the Dot                  |

Note: After changing any parameter of LoRaWAN® settings, the device will re-join the network. **Example:** 

#### 1. Disable Wi-Fi.

| ff4200             |  |             |  |
|--------------------|--|-------------|--|
| Channel Type Value |  |             |  |
| ff 42 (Wi-Fi)      |  | 00: disable |  |

#### 2. Set AU915 or US915 channel mask as 8-15.

| ff0501ff00 ff05020000 ff05030000 ff05040000 ff05050000 |                |                                                  |  |
|--------------------------------------------------------|----------------|--------------------------------------------------|--|
| Channel                                                | Туре           | Value                                            |  |
| ff                                                     | 05             | 01: Channel index 0-15, ff00 => 8-15 is enabled  |  |
| II                                                     | (Channel Mask) | 02-05: Channel index 16-79, 0000 => all disabled |  |

#### 3. Reboot the device.

| ff10ff             |  |               |  |
|--------------------|--|---------------|--|
| Channel Type Value |  |               |  |
| ff 10 (Reboot)     |  | ff (Reserved) |  |

4. Set Periodic Report Interval as 20 minutes.

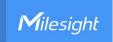

| ff47b004           |                    |                        |  |
|--------------------|--------------------|------------------------|--|
| Channel Type Value |                    |                        |  |
| ff                 | 47(Periodic Report | b0 04 => 04 b0 = 1200s |  |
| 11                 | Interval)          | =20 minutes            |  |

5. Modify the system time as 2025/05/27 20:44:00.

| ff11 90b33568 |                  |                                 |  |
|---------------|------------------|---------------------------------|--|
| Channel       | Туре             | Value                           |  |
| ff            | 11 (System time) | 90 b3 35 68=>6835B390=          |  |
| l II          |                  | 1748349840=>2025/05/27 20:44:00 |  |

# 7.3 Historical Data Enquiry

VS133 supports sending downlink commands to enquire historical data for a specified time point or time range. Before sending these commands, ensure that the device time is correct and the data storage feature was enabled to store the data.

#### **Command format:**

| Channel | Туре                                         | Byte | Description                                                                                       |
|---------|----------------------------------------------|------|---------------------------------------------------------------------------------------------------|
|         | 6b (Enquire data at a certain point in time) | 4    | Unix timestamp                                                                                    |
| fd      | 6c (Enquire data in time range)              | 8    | <ul><li>Byte 1-4: Start time, Unix timestamp</li><li>Byte 5-8: End time, Unix timestamp</li></ul> |
|         | 6d (Stop query data report)                  | 1    | ff                                                                                                |
| ff      |                                              |      | Byte 1: 00                                                                                        |
|         | 6a (Report Interval)                         | 3    | Byte 2-3: Interval time, unit: s,                                                                 |
|         |                                              |      | range: 30~1200s (60s by default)                                                                  |

# Reply format:

| Channel | Туре                 | Byte | Description                            |
|---------|----------------------|------|----------------------------------------|
|         |                      |      | 00: data enquiry success               |
| fc      | 6b/6c                | 1    | 01: time point or time range invalid   |
|         |                      |      | 02: no data in this time or time range |
|         |                      |      | Byte 1-4: Unix Timestamp               |
|         |                      |      | Byte 5: Data Type.                     |
| 20      | ce (Historical Data) | 8/9  | 03-Line 1 accumulated in counter       |
|         |                      |      | 04-Line 1 accumulated out counter      |
|         |                      |      | 06-Line 2 accumulated in counter       |

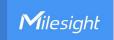

07-Line 2 accumulated out counter 09-Line 3 accumulated in counter 0a-Line 3 accumulated out counter Oc-Line 4 accumulated in counter 0d-Line 4 accumulated out counter 05-Line 1 Periodic counter 08-Line 2 Periodic counter **Ob-Line 3 Periodic counter** 0e-Line 4 Periodic counter Of-Region people number 10-Region avg. dwell time 20-Region max. dwell time 11-Line 1 Children accumulated in counter 12-Line 1 Children accumulated out counter 14-Line 2 Children accumulated in counter 15-Line 2 Children accumulated out counter 17-Line 3 Children accumulated in counter 18-Line 3 Children accumulated out counter 1a-Line 4 Children accumulated in counter 1b-Line 4 Children accumulated out counter 13-Line 1 Children Periodic counter 16-Line 2 Children Periodic counter 19-Line 3 Children Periodic counter 1c-Line 4 Children Periodic counter 1d-Children region people number 1e-Children region ID avg. dwell time 3c-Children region ID max. dwell time Byte 6-N: history data.

#### Note:

- 1. The device uploads no more than 300 data records per range enquiry.
- 2. When enquiring the data at a specific time point, it will upload the data closest to the search point within the reporting interval range. For example, if the device's reporting interval is 10 minutes and users send a command to search for data stored at 17:00, it will upload these data, if the device finds any data stored in 17:00. If not, it will search for data between 16:50 to 17:10

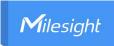

and upload the data which is closest to 17:00.

### Example:

1. Enquire historical data between 2024/12/19 13:09:56 to 2024/12/19 14:09:56.

| fd6c a4aa6367 b4b86367 |                                 |                                   |  |
|------------------------|---------------------------------|-----------------------------------|--|
| Channel                | Туре                            | Value                             |  |
|                        |                                 | Start time: a4aa6367=> 6763aaa4 = |  |
| fd                     | 6c (Enquire data in time range) | 1734584996s = 2024/12/19 13:09:56 |  |
|                        |                                 | End time: b4b86367 => 6763b8b4 =  |  |
|                        |                                 | 1734588596s = 2024/12/19 14:09:56 |  |

### Reply:

| fc6c00  |                                 |                          |  |
|---------|---------------------------------|--------------------------|--|
| Channel | Туре                            | Value                    |  |
| fc      | 6c (Enquire data in time range) | 00: data enquiry success |  |

| 20ce 7fac6367 0411000000 |                         |                        |                                |  |
|--------------------------|-------------------------|------------------------|--------------------------------|--|
| Channel                  | Туре                    | Time Stamp             | Value                          |  |
| 20                       | ce (Historical<br>Data) | 7fac6367 => 6763ac7f = | 04 => Accumulated out counter  |  |
|                          |                         | 1734585471s            | Line1 Out: 11 00 00 00=> 00 00 |  |
|                          |                         | = 2024/12/19 13:17:51  | 00 11 = 17                     |  |